## **Dance Recital Ticketing® Instructions for Buying Tickets (for The Dance Company, Killingworth, CT)**

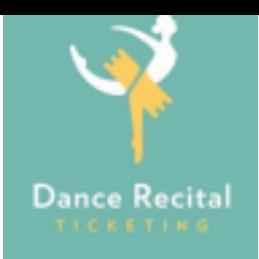

- 1. Copy and paste the ticketing link into your Internet browser: https://www.danceticketing.com/26456/
- 2. Click on a show time. Enter your 5-digit Priority Code and then click APPLY.
- *3.* When entered and accepted, your priority code will be listed in the bottom right of your screen under Active Codes.
- *4.* Select any available seat from the seating chart by clicking on the seat itself.
- *5.* You will have a limited number of tickets you can purchase to the Green and Blue Shows. The limit per showtime is listed under the seating chart next to "Purchase Restrictions". There are no limits on the Shining Stars Showcase.
- 6. If you are purchasing tickets to another show time, click ADD SEATS FOR ANOTHER SHOW under your shopping cart on the right of your screen. Repeat step 4 to select your seats.
- 7. Click on BUY SELECTED SEATS (located under the cart on the right side of the screen).
- 8. You will be directed to the checkout page. If your studio has provided a 4-digit coupon code to apply a discount to your order, you will enter it in the first field labeled "Coupon Code." This will apply a discount to the order in your cart. If you were not provided with a 4-digit coupon code, continue to the next step.
- *9.* Enter information into each field. To complete your purchase, be sure you accept the terms of the refund policy which explains that all ticket sales are final. Review your order and click COMPLETE PURCHASE button.
- 10. When you complete your purchase, you will immediately receive your receipt. Click on the green button to download and print your tickets*.* A copy of your receipt will automatically be emailed to the email entered in your contact info from checkout.
- Suggestion #1: It's best to print your tickets as soon as you get your receipt. Saving them to your computer's desktop is **usually helpful, too.**
- Suggestion #2: Using a mouse or tracking pad provides for a more optimal shopping experience than shopping on a mobile **device.**